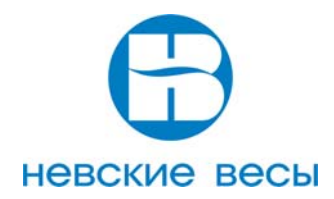

### **ВЕСЫ ТОВАРНЫЕ ЭЛЕКТРОННЫЕ МОДЕЛИ: ВСП- 5С.1**

### **Калибровка ВЕСОВ**

Калибровка весов производится при появлении погрешностей, превышающих допустимые пределы, а также после ремонта, связанного с заменой весоизмерительного датчика. Внимание! Калибровка должна производиться только ремонтным предприятием. Примечания

1 Калибровка (здесь и далее) - определение градуировочной характеристики грузоприёмной платформы (градуировка).

2 Калибровка должна выполняться при температуре помещения (20±5)ºС. Грузоприёмная платформа должна быть выдержана в помещении, где проводится калибровка не менее 1 часа. 3 Проверку показаний весов при нецентральном расположении груза проводить гирями общей массой 1/3НПВ.

4 Калибровку проводить эталонными гирями класса точности М1 по ГОСТ 7328-2001.

Допускается применение других эталонных гирь, обеспечивающих точность измерений. 5 Калибровку допускается проводить гирями общей массой (1/3 – 1,0)НПВ.

6 При калибровке грузоприемная платформа не должна касаться посторонних предметов Инструкция по программированию весов ВСП-5C.1

- I. Режим установки настроек.
- 1. Нажмите и, удерживая кнопку «Т» включите весы. На дисплее высветится:

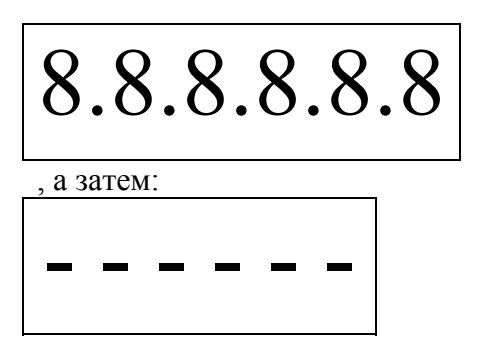

2. Нажмите кнопки « $\Pi$ +» + « $\Delta$ » + « $\Pi$ +» + «Т», для входа в режим установок настроек. На дисплее высветится:

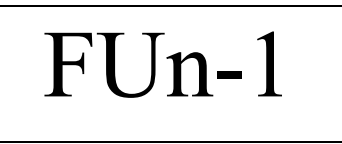

3. Переключение настроек осуществляется кнопками «П+» и « $\triangle$ »  $FUn-1 \leftrightarrow FUn-2 \leftrightarrow FUn-3 \leftrightarrow FUn-4 \leftrightarrow FUn-5 \leftrightarrow FUn-6 \leftrightarrow FUn-1$ . Выбор настройки осуществляется кнопкой «Т».

4. Описание настроек.

4.1. Установка НПВ (наибольшего предела взвешивания).

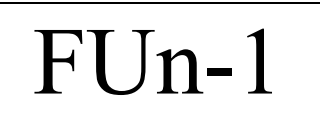

Нажмите кнопку «Т». На дисплее по умолчанию высветится НПВ (150кг) и будет мигать крайний левый разряд:

# 0150.00

Для изменения НПВ используйте кнопки « $\Delta$ », « $\leftrightarrow$ »FUn-1 (вправо, влево) и «П+», « $\triangle$ » (увеличение, уменьшение).

Для подтверждения и выхода из режима настройки функции нажмите «Т». 4.2. Функция изменения уровня возврата к нулю.

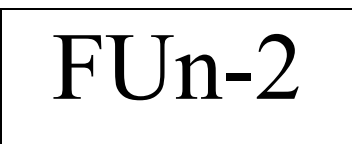

Нажмите кнопку «Т». На дисплее по умолчанию высветится уровень возврата к нулю (1,5):

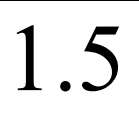

Для изменения уровень возврата к нулю используйте кнопки « $\Pi$ +» и « $\triangle$ » (увеличение и уменьшение) от 0,5 до 3,0.

Для подтверждения и выхода из режима настройки функции нажмите «Т».

4.3. Функция изменения значащего числа дискреты.

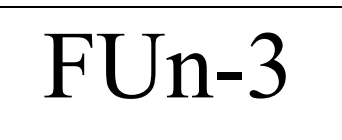

Нажмите кнопку «Т». На дисплее по умолчанию высветится значащее число дискреты 2  $(d=0.02$ кг):

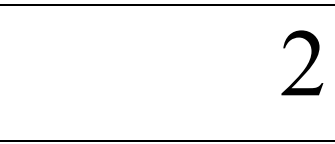

Для изменения значащего числа дискреты используйте кнопки « $\Pi$ +» и « $\triangle$ » 1 (d=0,01 $\kappa$ г), 2 (d=0,02 $\kappa$ г), 5 (d=0,05 $\kappa$ г).

Для подтверждения и выхода из режима настройки функции нажмите «Т».

4.4. Функция изменения количества знаков после запятой.

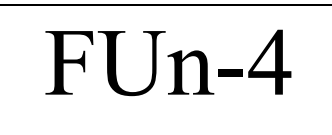

Нажмите кнопку «Т». На дисплее по умолчанию высветится количество знаков после запятой (2 знака):

## 0.00

Для изменения количества знаков после запятой используйте кнопки «П+» и «△» (увеличение, уменьшение) от 0 до 0,00000.

Для подтверждения и выхода из режима настройки функции нажмите «Т».

#### 4.5. Функция

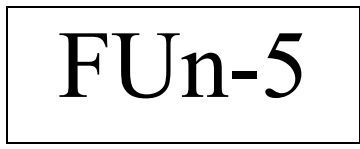

Нажмите кнопку «Т». На дисплее по умолчанию высветится (0):

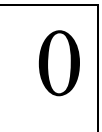

Для изменения используйте кнопки «П+» и « $\triangle$ » (увеличение, уменьшение) от -25 до +25. Для подтверждения и выхода из режима настройки функции нажмите «Т».

4.6. Функция выхода из режима установки настроек.

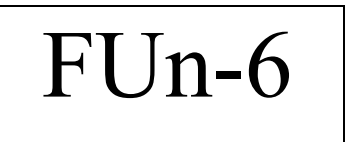

Нажмите кнопку «Т». После прохождения теста весы выйдут в режим взвешивания.

II. Режим калибровки.

1. Нажмите и удерживая кнопку «Т» включите весы. На дисплее высветится:

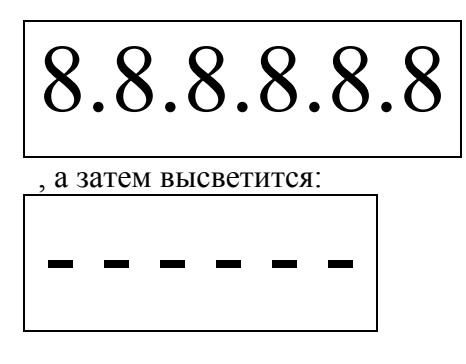

2. Нажмите кнопки « $\Delta$ » + « $\Pi$ +» + « $\Delta$ » + «Т», для входа в режим калибровки. На дисплее высветится:

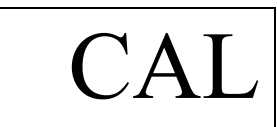

,а затем высветится калибровочный груз (50кг) и будет мигать крайний левый разряд:

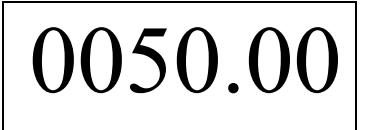

Для изменения калибровочного груза используйте кнопки « $\Delta$ », « $\leftrightarrow$ » (вправо, влево) и « $\Pi$ +», «⌂» (увеличение, уменьшение).

3. Нажмите кнопку «Т». На дисплее высветится:

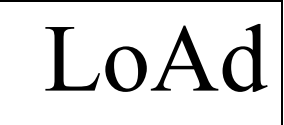

,а затем весы перейдут в режим калибровки.

4. Поставьте на платформу калибровочный груз. На дисплее высветится балочное число.

5. Нажмите кнопку «Т». На дисплее высветится:

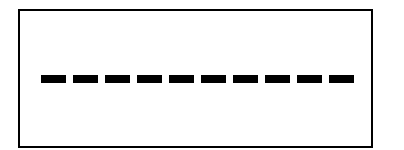

6. Через 2-3сек высветится:

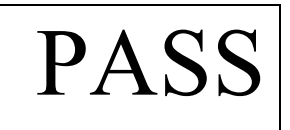

- , а затем весы выйдут в режим взвешивания.
- 7. Калибровка завершена.